# Express5800/R320a-E4/M4  $\ddot{\phantom{0}}$ ご使用時の注意事項

この度は、弊社製品をお買い上げいただき、誠にありがとうございます。 本製品をご使用いただくにあたり、一部注意事項がございます。誠に恐れ入りますが、 ご使用前に下記を必ずご一読いただき、ご注意くださいますようお願い申し上げます。 なお、本書は必要なときにすぐに参照できるよう大切に保管してください。

## 1.UPDATE 媒体について

本装置に添付の構成品表を確認してください。 UPDATE 媒体(CD または DVD)が添付されている場合には、ft 制御ソフトウェア(ft Server Control SW) を最新にするために UPDATE 媒体の適用が必要です。 (※工場出荷時は、本 UPDATE 媒体を適用して出荷しています)

## 本装置を安定してご利用いただくために、OS を EXPRESSBUILDER DVD で 再セットアップした際には、必ず UPDATE 媒体によりアップデートを行ってくださ い。

UPDATE 媒体の適用は、装置の LED が二重化状態を示している状態で行ってください。LED によるス テータスの確認方法はユーザーズガイドを参照してください。

#### 2.ダイナミックディスク構成時の注意事項

システムディスクは、必ずベーシックディスクで使用してください。データ用のディスクのみ、ダイナミック ディスクで使用できます。

#### 3.CD/DVD メディアご使用時の注意事項

CD/DVD メディアをご使用になる場合、使用後はすみやかにメディアを取り出してください。 CD/DVD メディアが挿入された状態で CPU/IO モジュールの組み込み処理が行われた場合、これに失 敗することがあります。組み込みに失敗した場合、CD/DVD メディアを取り出してサーバの再起動を行 うことにより、復旧することができます。

#### 4.ESMPRO/ServerAgent ftサーバユーティリティ の注意事項

ft サーバユーティリティを使用して、停止中のモジュールのダンプ採取を行うことはできません。 ご使用にならないようご注意ください。

#### 5.Symantec pcAnywhere の注意事項

Symantec pcAnywhere をインストールすると、システムが正しく二重化されない等、動作が不安定にな ることがあります。Symantec pcAnywhere を使用している場合、アンインストールをお願いします。 リモートアクセス/操作が必要な場合は、弊社サポート製品の 「WebSAM WinShare」を推奨します。

#### 6.Windows Server 2008 の注意事項

本装置は Hyper-V に対応していません。Hyper-V はインストールしないでください。 「サーバの役割」で「Hyper-V」にチェックをすると、以降、システムを再起動すると二重化に失敗するよ うになります。その場合は、「サーバの役割」で「Hyper-V」のチェックを外してから再起動してください。

## 7.Windows Server 2008 シームレスセットアップ時の注意事項

シームレスセットアップでライセンス条項に同意した後、Administrator のログオン画面が 表示されるまでに数分かかることがあります。その間、画面の変化がありませんが、 装置の電源を切らずにしばらくお待ちください。

## 8.リモートデスクトップにおける画面設定時の注意事項

本装置にリモートデスクトップにて接続する場合は、リモートデスクトップ画面の色数を 16 色(4bit) 以下に設定しないでください。色数を 16 色以下に設定するとエラーが発生する場合があります。

## 9.AC 通電タイミングの注意事項

UPS(無停電電源装置:別売)をご使用になる場合などは、CPU/IO モジュール#0 及び#1 への AC 通電 の間隔時間が 180 秒以内になるようにUPS のスケジュール設定をするなどの処置を実施してください。 AC-LINK の設定によっては、この間隔以上空いて AC 通電されますと片系で OS 起動を実施するため、 Disk のミラー化が解除されます。

## 10.メモリダンプ採取時の注意事項

システムクラッシュの発生やダンプスイッチの押下等によりダンプの採取が行われる場合、 サーバが起動した後で[イベントビューア]の[システム]に、以下のイベントが登録されることが あります。

- ソース : srabid
- 種類 : エラー
- ID : 4096
- 説明 : CpuBoard dump, to file '[ファイルパス]', has failed because the CpuBoard is not holding a valid memory dump image (0xd)

上記のイベントが登録されていても、ダンプファイルは保存されますので、上記イベントは無視してくだ さい。また、以下のイベントが登録されていることを確認して、ダンプファイルが保存されていることを確 認してください。

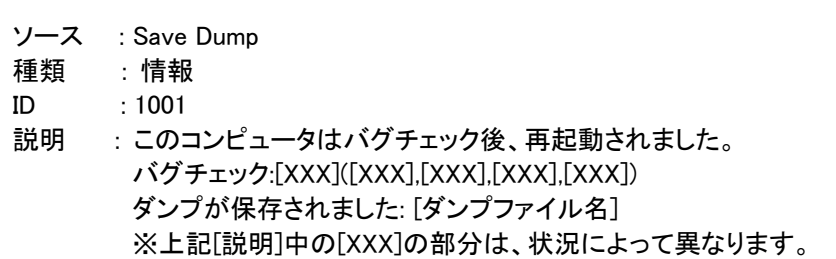

## 11.CPU/IO モジュールの故障に対するご注意

モジュール交換後など、二重化を行う処理中においてドライバの処理が失敗することによって実際にハ ードウェアが故障していないにもかかわらず故障が通知される場合があります。 次のエラーが登録されていないか確認のうえ、登録されている場合には以下に示す対処方法をお試し ください。ハードウェアの故障ではない場合には復旧させることができます。本対処を実施しても解決に 至らない場合には最寄りの販売店または保守サービス会社にご連絡ください。

#### ■確認方法

システムイベントログに次のイベントが登録されているかどうか確認してください。 注)以下は PCI モジュール(ID:10)を例にして手順を説明します。

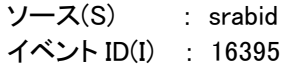

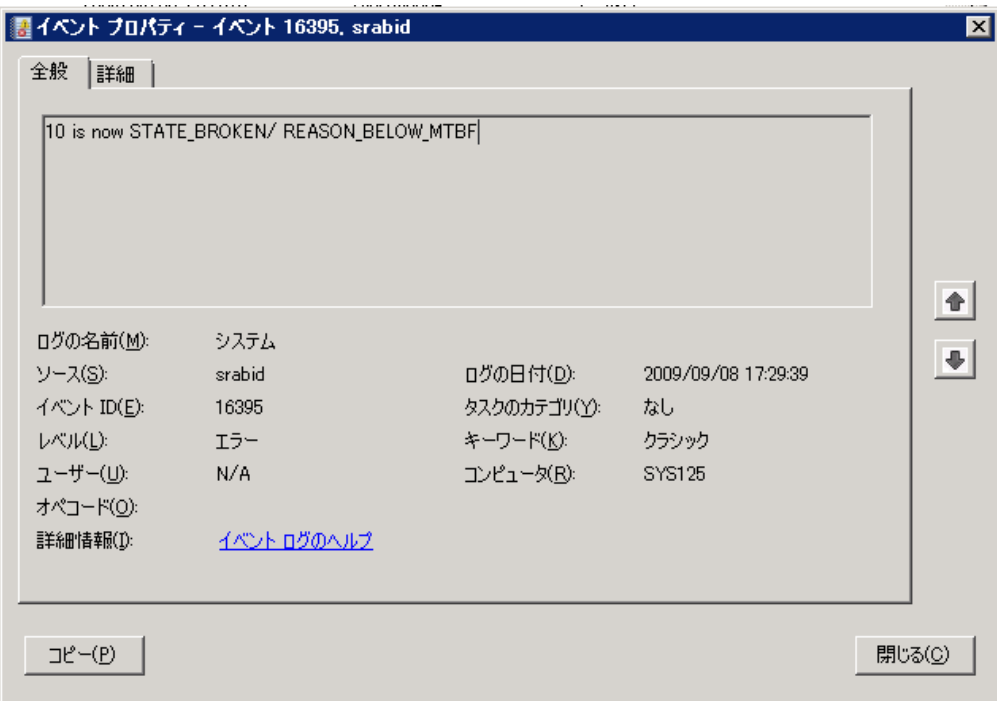

#### ■対処方法

システムが高負荷の状態であれば、実行中の作業をキャンセルするなどで 負荷をさげてください。ft サーバユーティリティを使用して PCI モジュールの MTBF クリアを 実施後、起動してください。

- (1) 負荷が高ければ、処理をキャンセルまたは終了を待つ。
- (2) PCI モジュール(ID:10)の MTBF クリアを実行する。

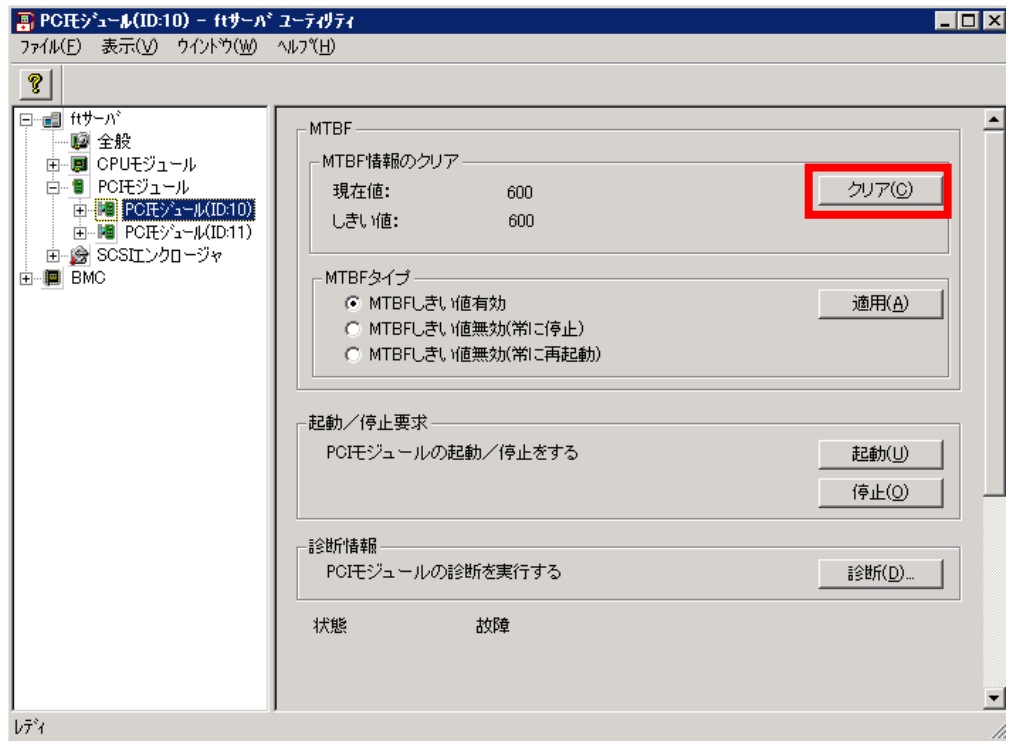

(3) PCI モジュール(ID:10)を起動する。

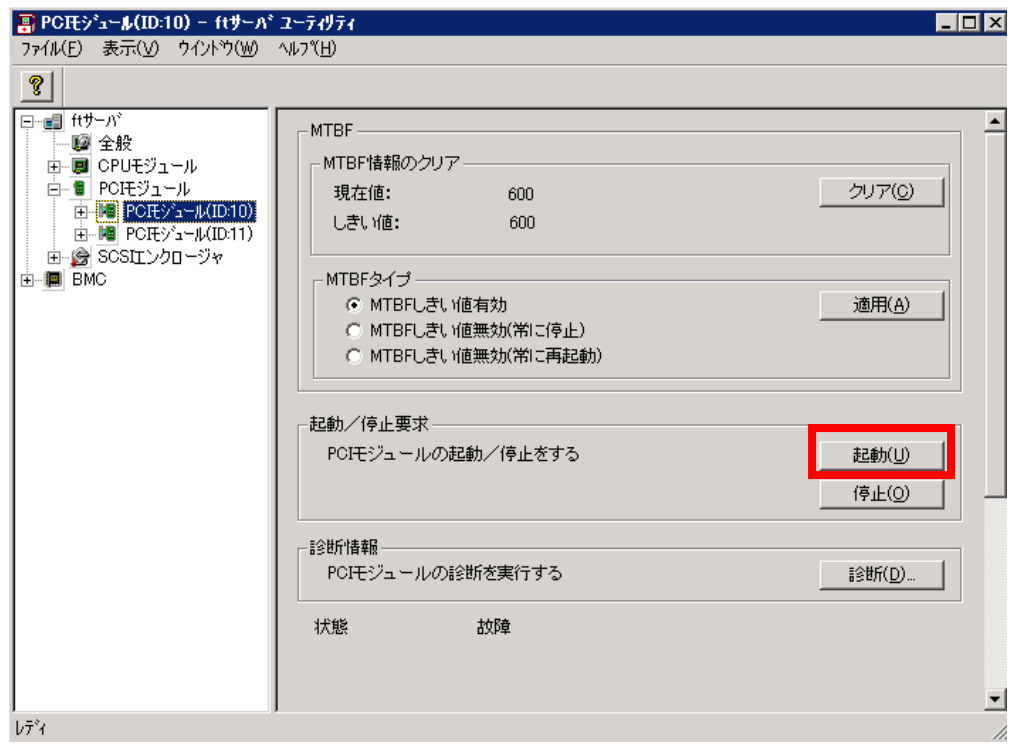

## ■確認手順

システムイベントログに次のイベントが登録されているかどうか確認してください。 以下の2つのイベントが登録されていれば、正常に二重化されています。

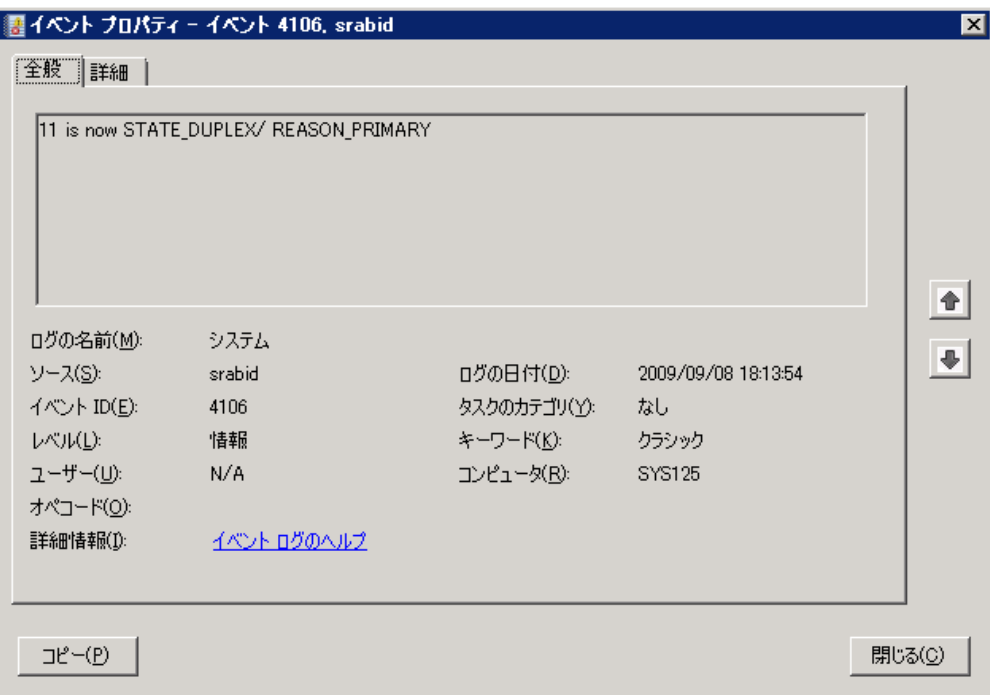

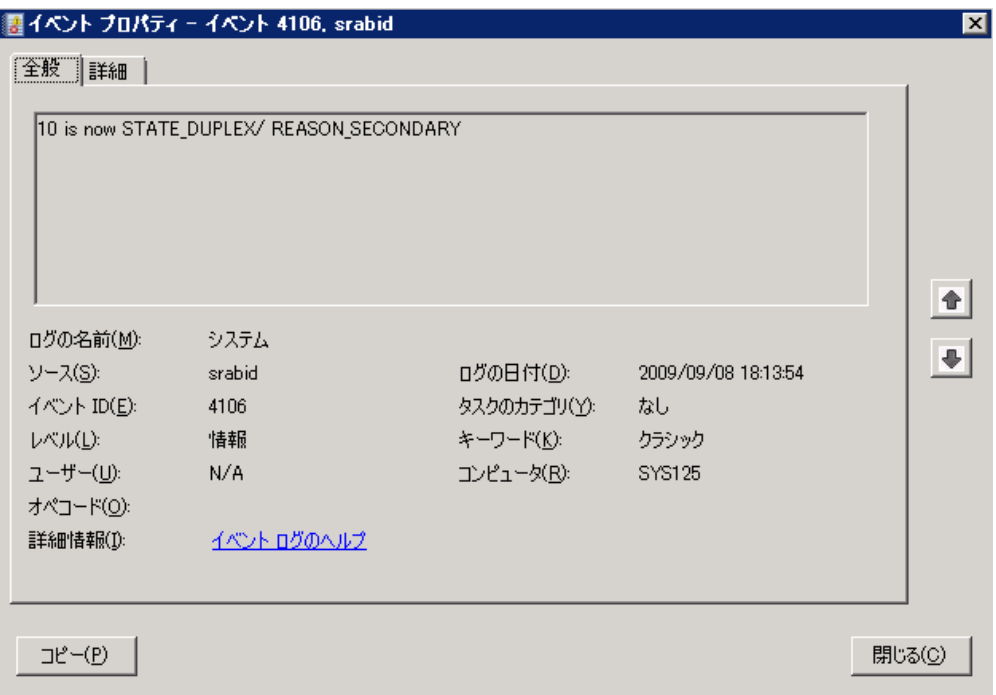

## 12.Active Upgradeご使用時の注意事項

- (1) ARCserve, BackupExec 等のバックアップソフトがインストールされている環境でバックアップソフトのサ ービスが起動している場合、Active Upgrade が正常に動作しないことがあります。バックアップソフトの サービスを停止させてから Active Upgrade を実施してください。
- (2) Active Upgrade の Perform readiness tests が以下のエラーで失敗することがあります。 (×)Active Upgrade network filter drivers present. Press abort to remove. 上記エラーが発生した場合は、以下の手順を実施してください。
	- 1. [ファイル名を指定して実行]より以下を入力し、[ネットワーク接続]フォルダを開いてください。 shell:ConnectionsFolder
	- 2. [ネットワーク接続]フォルダよりネットワークアダプタのチーム化で作成されたチームアダプタ を選択し、[プロパティ]を開いてください。
	- 3. [プロパティ]に表示されている[Stratus Online Upgrade Driver]のチェックを外してください。
	- 4. [OK]ボタンをクリックし、[プロパティ]を終了してください。
	- 5. Active Upgrade の Perform readiness tests を Retry してください。
- (3) スプリット処理の途中に[Reset]ボタンを選択しないでください。 スプリット処理中に[Reset]ボタンを選択すると、アップグレード側のハードウェアリセットが正常に実施さ れないことがあります。 この場合、スプリット処理は失敗しますので[Abort]ボタンを選択して Active Upgrade を中断してください。
- (4) テープ装置等の外部接続用の装置を接続している環境、または、過去に外部接続用の装置を接続した ことのある環境において、スプリット処理が以下のいずれかの状態となり、正常に完了しないことがあり ます。
	- 1. Active Upgrade コンソールに、以下のエラーメッセージが登録される。

## Disable PCI devices. Failed to disable PCI device: [PCI デバイス名]

2. Active Upgrade コンソール中に、以下のメッセージの行にプログレスバーが表示された状態 が 5 分以上続く。

#### Disable PCI device: [PCI デバイス名]

上記 1.の状態となった場合は、以下の[■デバイスの停止方法]を参照し、外部装置との接続に使用し たデバイスを停止してください。その後、[Retry]ボタンを選択してスプリット処理のリトライを実施してくだ さい。

上記の 2.の状態となった場合は、[Abort]ボタンを選択し、Active Upgrade を中断してください。 Active Upgrade の中断後、二重化状態となった後に [■デバイスの停止方法]の手順を行い、外部装置 との接続に使用したデバイスを停止してください。その後、再度 Active Upgrade を実行してください。

■デバイスの停止方法

- 1. FTサーバにログオンし、[スタート]-[管理ツール]-[コンピュータの管理]を選択する。
- 2. [コンピュータの管理]画面の左ペーンで[デバイスマネージャ]を選択する。
- 3. 右ペーンから、デバイスを選択して右クリックし、[無効]を選択する。
- (5) スプリット処理が完了した状態で、稼動側の再起動やシャットダウンを実施しないでください。 稼動側の再起動やシャットダウンを実施すると、ブルースクリーンの画面が表示され再起動や シャットダウンが行われないことがあります。

このような場合は、電源ボタンを長押ししてサーバの電源を停止してください。

その後、電源ボタンを押下してサーバを起動すると、Active Upgradeの中断処理が実施されますので、

- (6) スプリット処理が完了した状態で、システムクラッシュの発生やダンプスイッチの押下等により メモリダンプの採取が行われる場合、ブルースクリーンの画面が表示された後にサーバの再起動 が実施されないことがあります。 このような場合は、電源ボタンを長押ししてサーバの電源を停止してください。 その後、電源ボタンを押下してサーバを起動すると、サーバ起動後にダンプファイルが保存されます。 また、Active Upgradeの中断処理が実施されます。
- (7) マージ処理が完了した状態で、サーバのシャットダウンや再起動を実施しないでください。 マージ状態からシャットダウンや再起動を実施すると、シャットダウン処理の途中でシステムがハングす ることがあります。シャットダウンや再起動の実施によりハングした場合は、電源ボタンを長押しして電 源を停止してください。 その後、電源ボタンを押下してサーバを起動すると、Active Upgradeの中断処理が実施されますので、 再度、Active Upgradeを最初から実施してください。
- (8) Active Upgradeにおいて、マージ処理が完了した時点ではディスクの同期処理は開始されません。ディ スクの同期処理を開始するためには、コミット処理を完了させる必要があります。
- (9) [Abort]ボタンを選択してActive Upgradeの処理を中断した後、一部のネットワークアダプタが無効の状 態となることがあります。Active Upgradeの中断処理が完了した後、[ネットワーク]のプロパティでネット ワークアダプタの状態を確認してください。無効となっているネットワークアダプタが存在する場合は、 有効化してください。

## 13.ftSysMADサービスの予期しない終了について

FTサーバのアプリケーションの構成や負荷の状態、FTサーバの状態により、FTサーバの以下の サービスが一時的に停止することがあります。

- ftSys Maintenance and Diagnostics (MAD)

このとき、[イベントビューア]の[システム]に、以下のイベントが登録されます。

ソース : Service Control Manager

ID : 7031

説明 : ftSys Maintenance and Diagnostics (MAD) サービスは予期せず終了しました。 これは XXX 回発生しています。次の修正動作が XXX ミリ秒以内に行われます: XXX ※上記 [説明] 中の [XXX] の部分は、環境や状況によって異なります。

このイベントが登録された後、以下のイベントが登録されている場合は、問題ありませんのでそのまま使用し てください。

ソース : Service Control Manager

ID : 7036

説明 :ftSys Maintenance and Diagnostics (MAD) サービスは、実行中 状態に入りました。

Service Control Manager(ID:7031)のイベントが登録された後、以下のイベントが登録された場合は、 [■サービスの起動手順]を参照して、ftSys Maintenance and Diagnostics (MAD) サービスを起動してくださ い。

ソース : ftSM ID : 10502 説明 : The ftSM ftSysMad Service has failed with FailCount=X. ※上記 [説明] 中の [X] の部分は、環境や状況によって異なります。

#### ■サービスの起動手順

- (1) FTサーバにログオンし、[スタート]-[管理ツール]-[サービス]を選択する。
- (2) サービスの一覧から、[ftSys Maintenance and Diagnostics (MAD)]を探し、[状態]の表示が[停止]となっ ていることを確認する。
- (3) [ftSys Maintenance and Diagnostics (MAD)] を右クリックし、[開始]を選択する。

#### 14.Windows Server 2003 シームレスセットアップ時の注意事項

本装置において、EXPRESSBUILDERによるシームレスセットアップ完了後は、 「新しいハードウェアの検出 ウィザード」のダイアログが表示されますが、 装置添付の Windows Server 2003対応「UPDATE SW」または、 個別に提供 されるアップデートを適用することで表示されなくなります。

## 15.Windows Server 2008 Service Pack 2 インストールに関するご注意

本装置において、Service Pack 2をインストールする際は、CPU/IOモジュール0側をプライマリの状態にし、 CPU/IOモジュール1側のCPUを停止した状態で行ってください。 CPUを停止せずにService Pack 2のインストールを行った場合、以下の現象が発生することがあります。

・Service Pack2のインストール後、マウスやキーボードが動作しなくなる

CPUの停止方法については、以下「■CPU停止手順」 に従って実施してください。

- CPU停止手順 サーバが起動してから5分程経過後、以下の手順を実施してください。
- 1) [スタート]-[すべてのプログラム]-[ESMPRO ServerAgent] -[ftサーバ ユーティリティ] を選択します。
- 2) [ftサーバ ユーティリティ]画面の左ペインで[ftサーバ]- [CPUモジュール]-[CPUモジュール(ID:1)]を選択します。
- 3) 右ペインで[起動/停止要求]の[停止]を選択します。 確認のポップアップが表示されるので、[OK]を選択します。

本手順の実施により停止した CPU は、ServicePack2 のインストール後に実施される、 OS 再起動後に正常に二重化されます。そのため、Service Pack2 のインストール後に、 停止した CPU の起動を実施する必要はありません。

#### 16.RAID-1/RAID-5の構成について

ダイナミックディスクでミラーボリューム(RAID-1)/RAID-5 ボリュームを構築すると、FT サーバの状態を表す ステータスランプ(R320a の場合、システム FT ランプ、Safe To Pull ランプ)が正しく表示されず、 また IO モジュールの二重化、縮退の情報が正しくイベントログに出力されない場合があります。

ダイナミックディスクを使用する場合は、データ用のディスクのみダイナミックディスクに変換し、 シンプルボリューム、スパンボリューム、またはストライプボリュームで構築してください。

#### 17.FLASH FDD ご使用時の注意事項

Flash FDD を使用後は装置から取り外すようにしてください。Flash FDD を装置に接続したまま運用す ると、Flash FDD が正常に動作しなくなる場合があります。Flash FDD が正常に動作しなくなった場合は、 一旦、取り外し後、再度、本装置に取り付けてください。

#### 18.エクスプレス通報サービス/エクスプレス通報サービス(HTTPS)について

- 本 FT サーバでサポートしている主な通報要因は以下となります。
- ・ CPU/IO モジュール縮退
- ・ ハードディスク異常(ミラーディスク縮退含む)
- ・ 温度異常
- ・ ファン異常
- ・ UPS 異常(通報機能をサポートした UPS 管理ソフトウェア使用時)

※システムダウン後のリブート発生による通報は未サポートです。

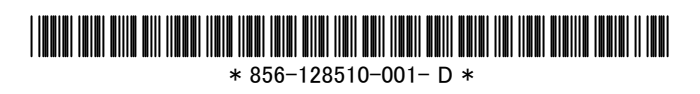